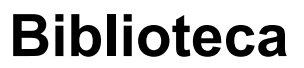

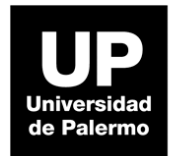

## **Guía de Acceso Biblioteca Digital CP67**

Dudas y consultas a [referencia@palermo.edu](mailto:referencia@palermo.edu)

Se ingresa desde el sitio de [Biblioteca](https://www.palermo.edu/biblioteca/) a la pestaña [Biblioteca](https://www.palermo.edu/biblioteca/libros/biblioteca-digital-cp-67.html) digital CP67 VEI LUGOS IOS INTOS EIECLI UNICOS

Libros electrónicos

**Biblioteca Digital CP67** 

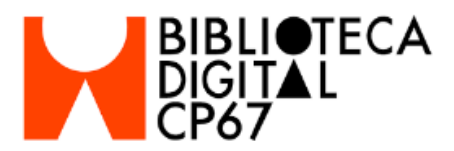

Reúne libros digitales, principalmente de Arquitectura y Diseño. Utiliza las siguientes categorías: Arquitectura, Casas, Ciudad, Cómics, Comunicación, Cine, Construcción, Diseño Gráfico, Diseño Industrial, Diseño Interior, Ejercicios Profesionales, Paisajismo, Proyecto, Sustentabilidad, Teoría de la Arquitectura, Tipologías, Urbanismo, Vivienda, Vivienda Social.

Ingresar con MyUP Dudas o consultas Guía de acceso a CP67

## Hacer click en [Ingresar](https://wwws.palermo.edu/Intranet/my-up/cp67/biblioteca.html) con MyUP y accedemos a Biblioteca Digital CP67..

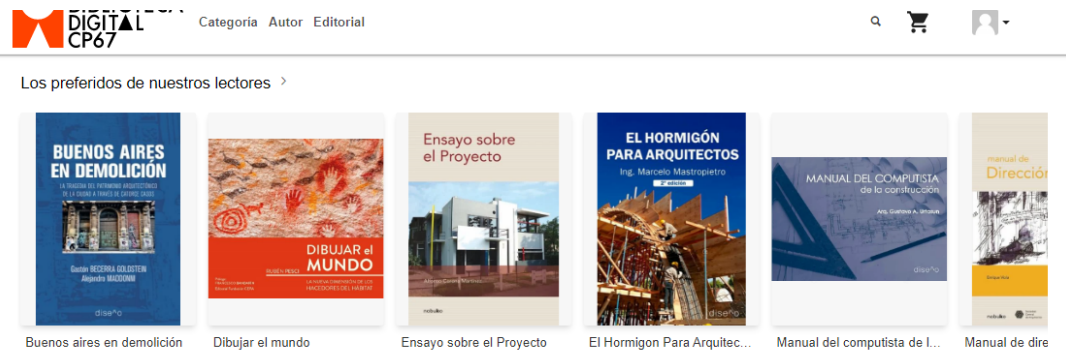

Buenos aires en demolición ene. 2021

Ensayo sobre el Proyecto  $int 202$ 

El Hormigon Para Arquitec. jul. 2020

Manual del computista de l... may 2020

Manual de dire mar 2020

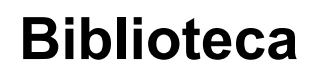

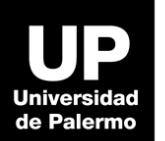

En **Categorías** podemos ver los contenidos agrupados temáticamente, también por autor o por sello editorial.

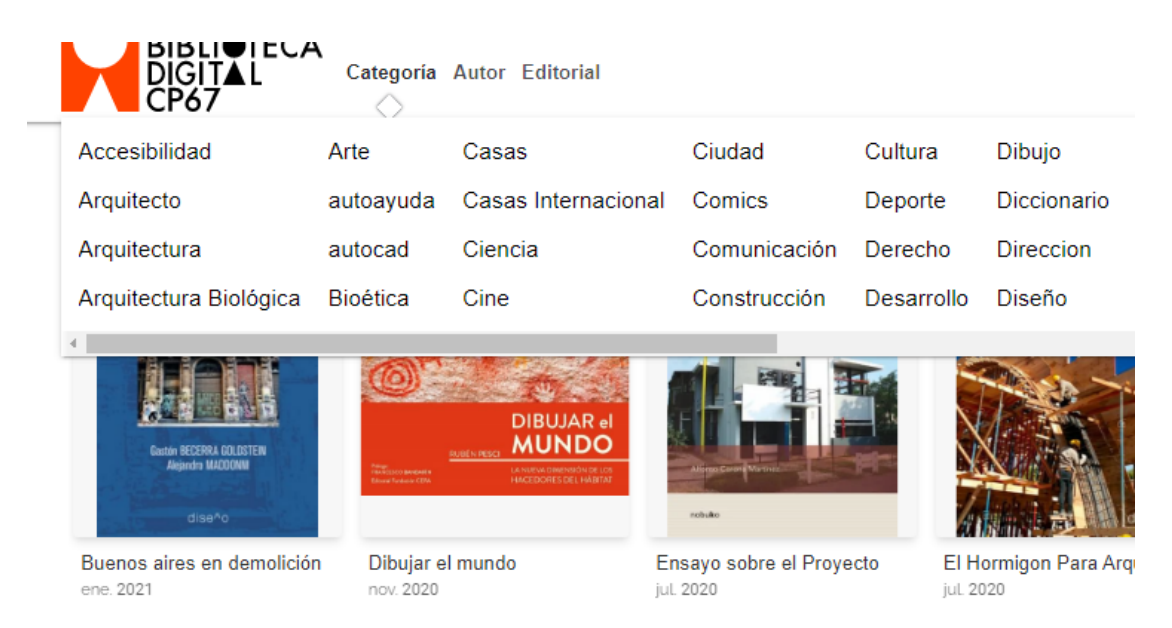

Para acceder al contenido hacemos click en **Leer** en el libro elegido.

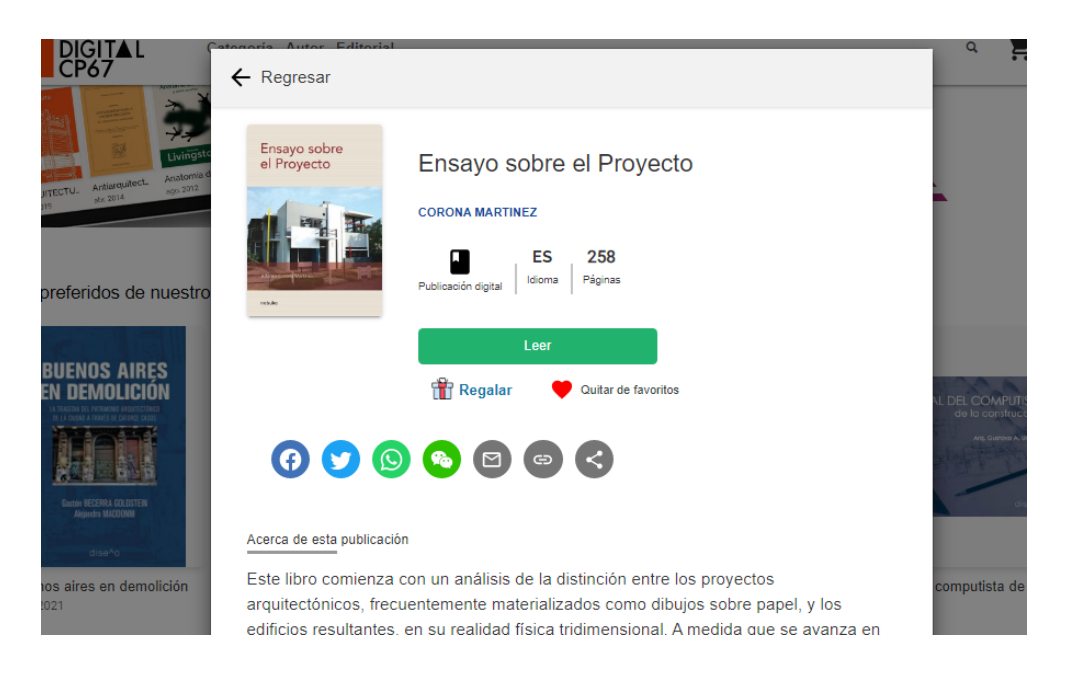

## **Biblioteca**

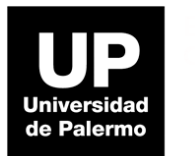

Una vez en el libro, seleccionando un fragmento se despliegan las herramientas como resaltar, citar, traducir, escuchar o compartir.

> we explain planned concriminguita as cause communities average num producido la destrucción patrimonial de: la ambición desmedida de la especulación, la venalidad, superposición e ineficacia de las instituciones destinadas a la preservación. Una legislación insuficiente, la desestimación e intereses económicos de funcionarios públicos asociados a "desarrolladores" de la construcción y la indolencia de gran parte de la sociedad; juntos han conducido y conducen a la destrucción y el olvido.

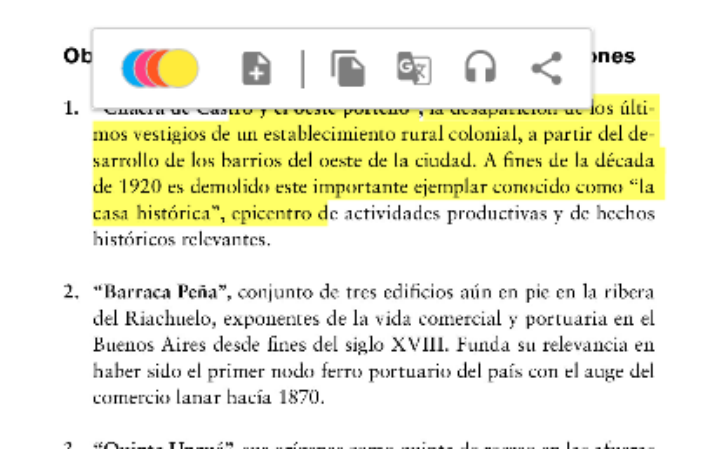

Los fragmentos resaltados o anotaciones se pueden ver agrupados a la derecha de la pantalla.

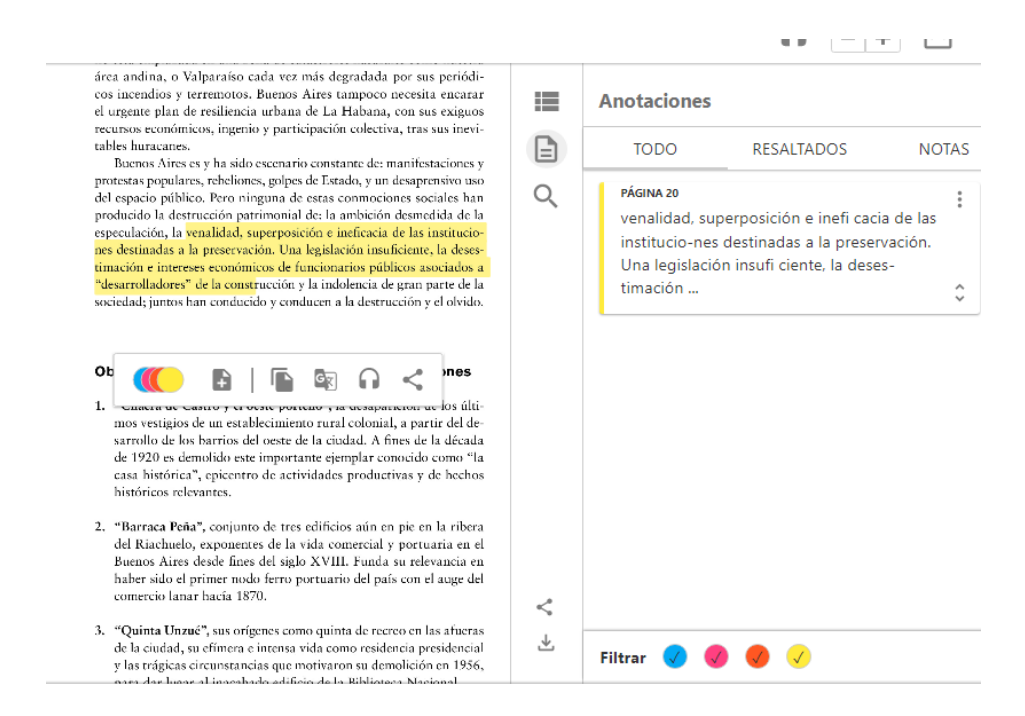